## **ИНСТРУКЦИЯ ПО УСТАНОВКЕ ПРОГРАММЫ ЗАПАСНЫХ ЧАСТЕЙ «SPAREPARTS»**

для установки программы необходимо иметь права Администратора программа работает только в браузере Internet Explorer версии 5.0 и выше

- 1. Для установки программы нужно установить компонент ActiveX , для этого щелкните по всплывшей блокировке и выберите Установить компонент AcitveX .
- 2. Если закачка программы не началась автоматически, то нажмите на ссылку, как на рисунке ниже:

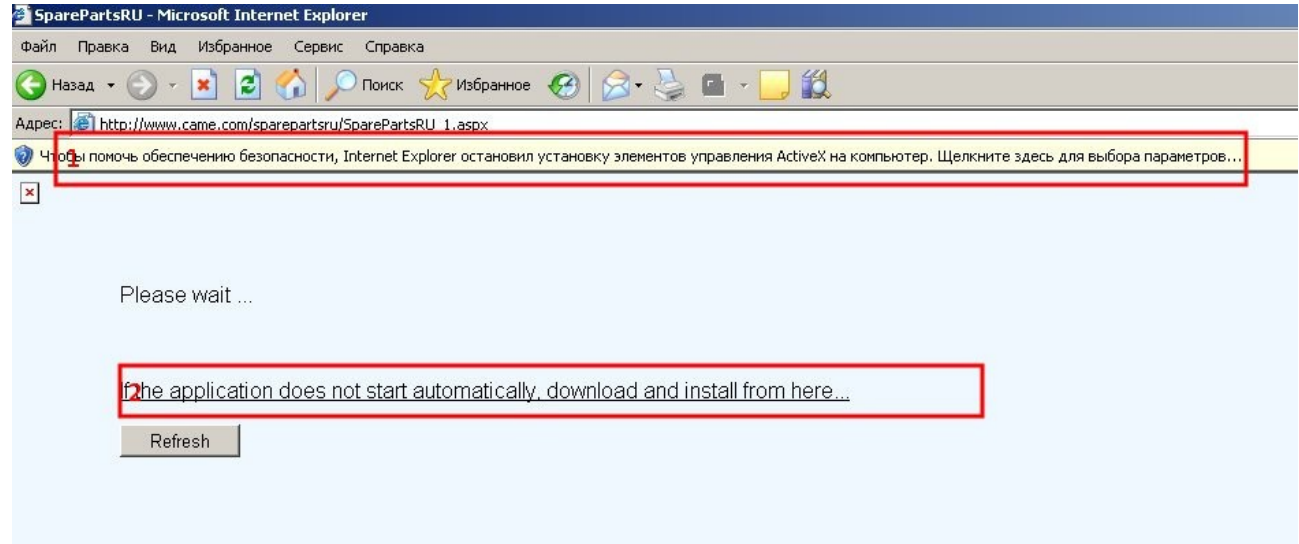

## 3. В появившемся окне нажимаем Выполнить, как на рисунке ниже:

Please wait...

If the application does not start automatically, download and install from here...

Refresh

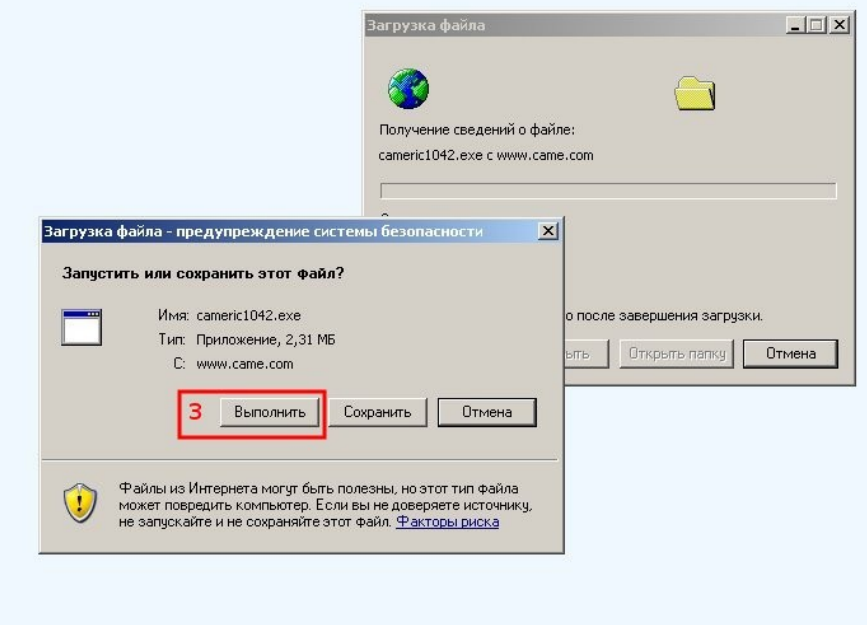

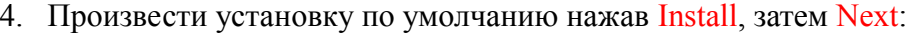

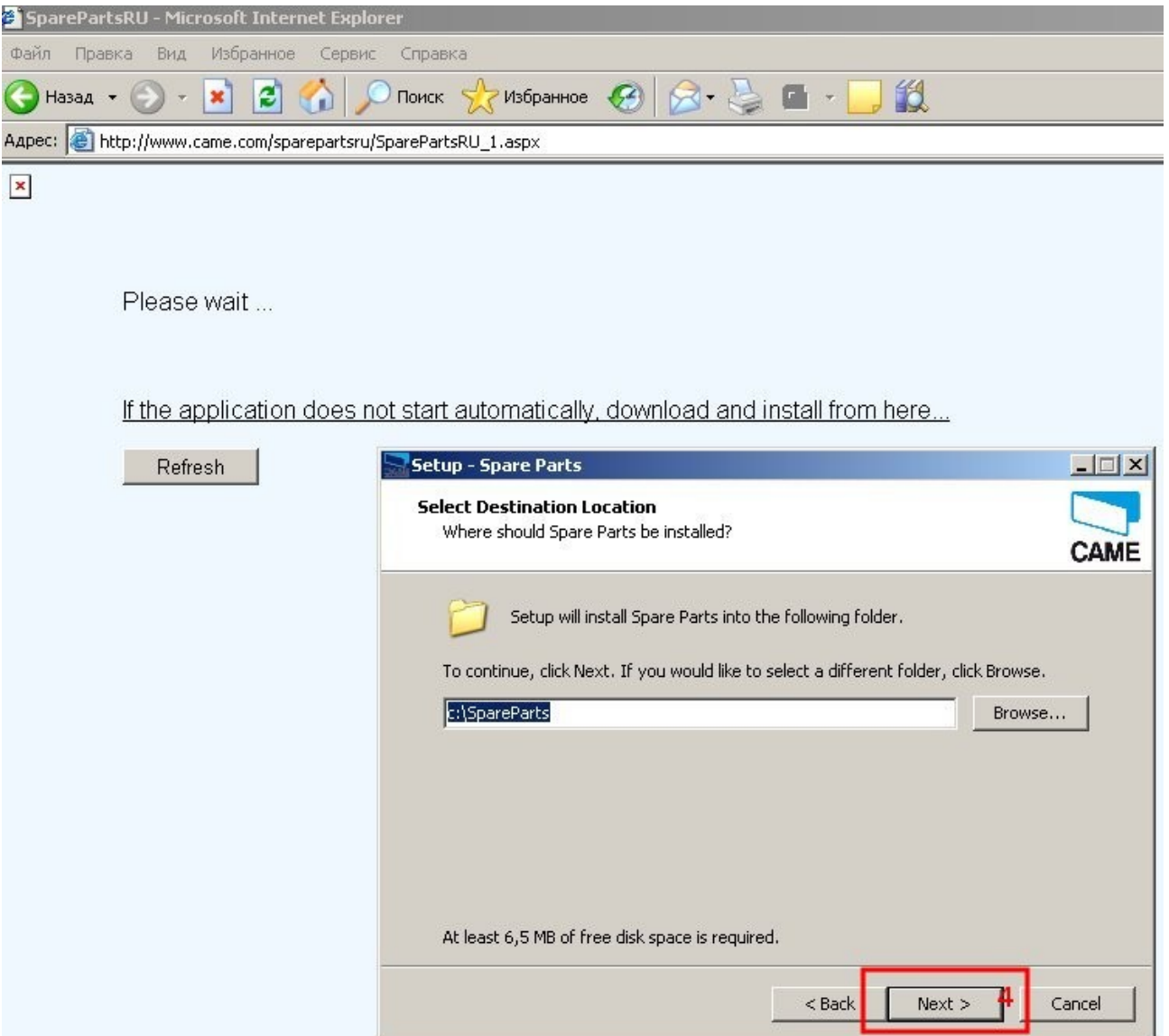

5. В появившемся окне выбираем Да, как на рисунке ниже:

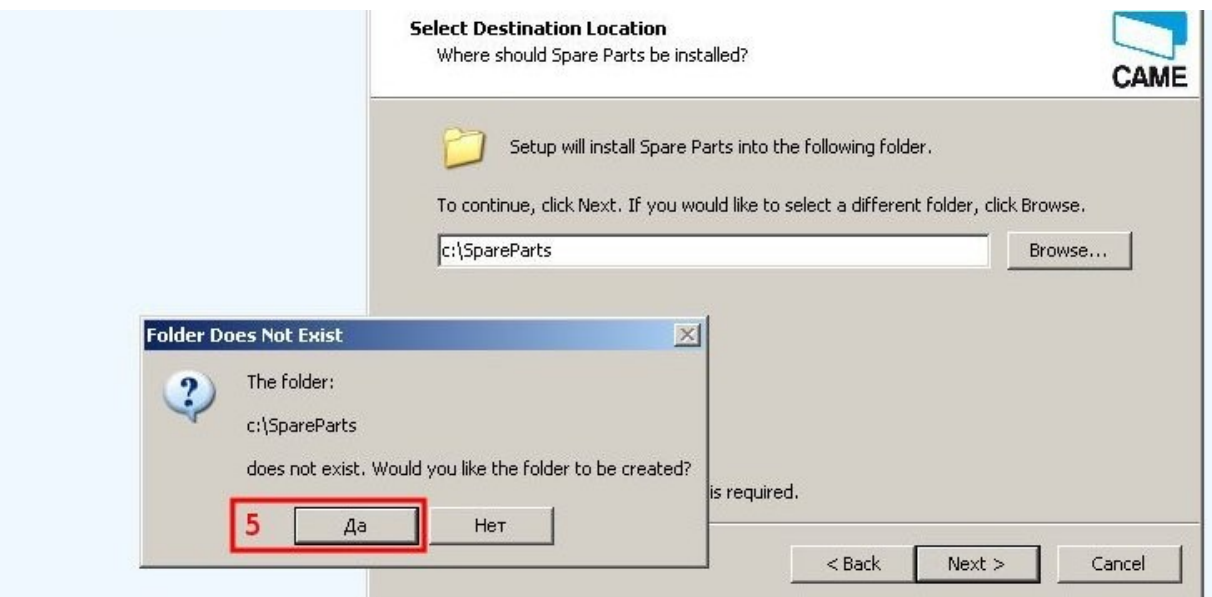

u

## 6. После окончания установки нажмите кнопку Finish

Please wait...

If the application does not start automatically, download and install from here...

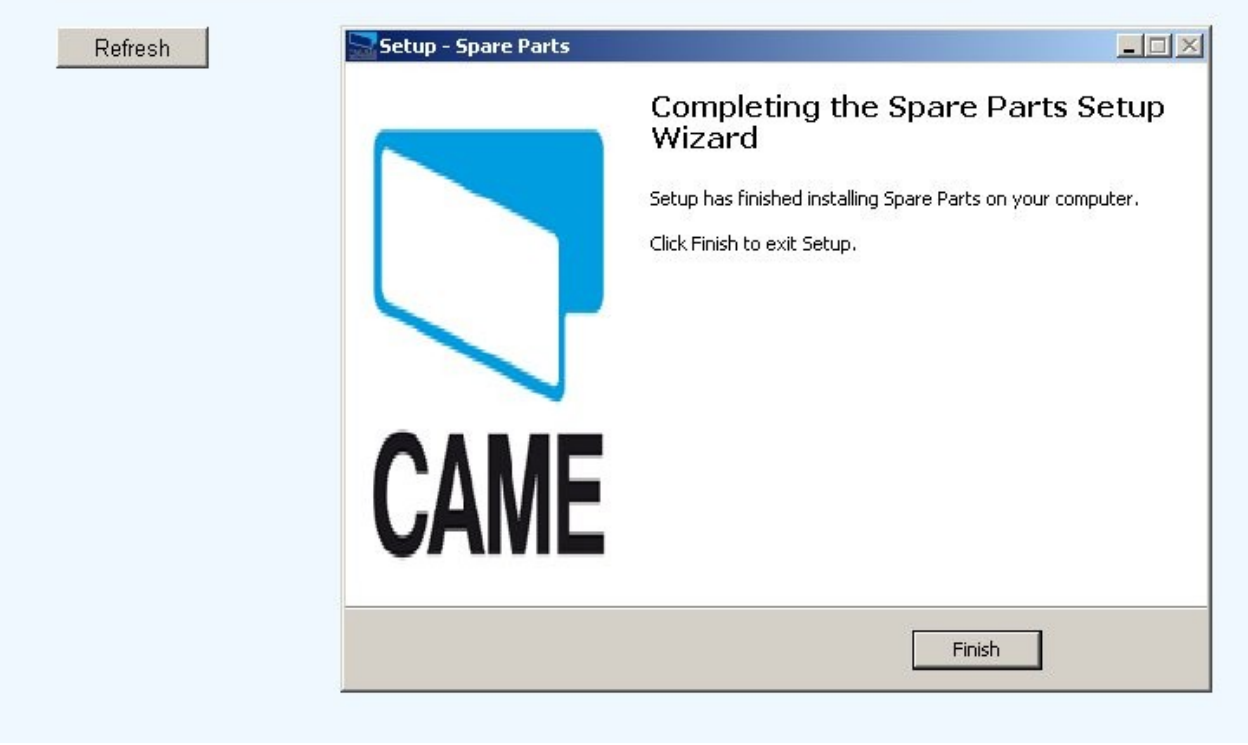

7. Перейти в браузер Inernet Explorer и на нажать кнопку Обновить или клавишу F5 на клавиатуре.